# ИНСТРУКЦИЯ ПО ЭКСПЛУАТАЦИИ

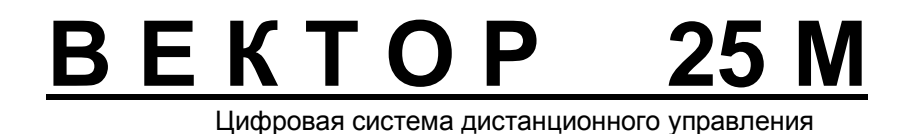

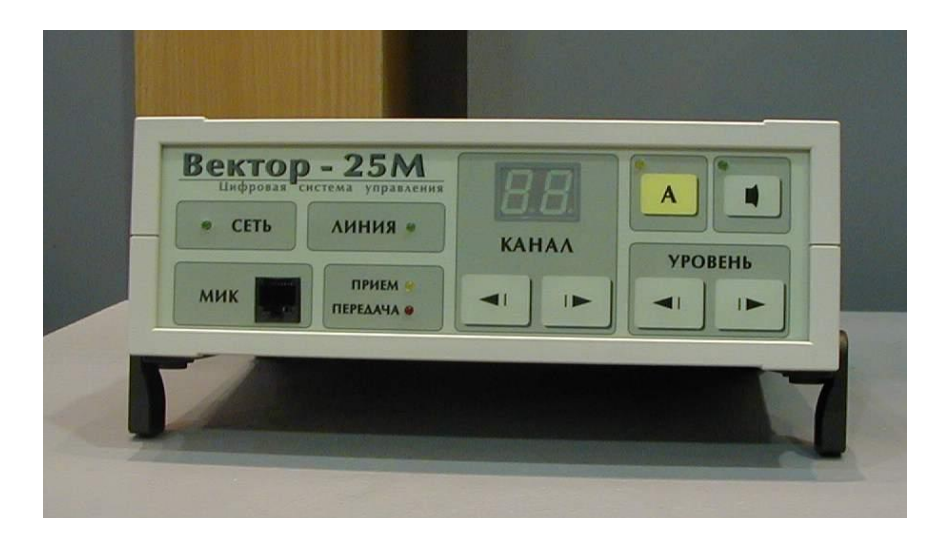

#### *Описание и основные функции системы*

Цифровая система дистанционного управления «Вектор 25М» предназначена для удаленного управления радиостанциями Motorola серий М208/216, GM300 (16 каналов), GM300-Pro (GM340/360/380), GM350 (128 каналов), GM100-Pro (GM140/160).

Система «Вектор 25М» разработана на основе современных достижений микропроцессорной техники, оригинальных разработок и является универсальным решением для организации доступа к радиостанции, смонтированной на значительном удалении от рабочего места оператора.

Система состоит из 2-х блоков:

- пульт управления (далее ПУ) рабочее место оператора
- удаленный контроллер (далее УК) устанавливается рядом с радиостанцией

#### **Основные функции системы**

- § Пульт управления дублирует основные функции и органы управления радиостанции:
	- o последовательное переключение каналов и индикация номера текущего канала
	- o использование штатной тангенты входящей в комплект радиостанции
	- o встроенный громкоговоритель
	- o регулирование и индикация уровня громкости
	- o включение/отключение шумоподавителя (только для GM300-Pro)
	- o индикация занятости канала
	- o индикация включения в режим передачи
- § Пульт управления дополнительно осуществляет следующие функции:
	- o индикация состояния удалённого контроллера
	- o индикация состояния линии и электропитания удаленной радиостанции, а также индикация переключения радиостанции на резервное питание \*
	-
	- o индикация ошибок и сигнала от датчиков сигнализации\*
	- o выход аудио сигнала на записывающее устройство для записи переговоров
	- o аудио-выход для подключения внешнего громкоговорителя
- § Возможность подключения к удаленному контроллеру датчиков сигнализации для автоматической передачи оператору сигнала тревоги, например от датчиков пожарной сигнализации, при доступе посторонних лиц в помещение, где смонтирована радиостанция, либо при открытии монтажного шкафа\*
- § Передача звукового сигнала и команд управления между ПУ и УК осуществляется в защищенном цифровом режиме по физической двухпроводной линии длиной до 3000 м, что усложняет несанкционированное прослушивание, например при использовании коммутируемых телефонных линий ГТС\*
- § Встроенная система бесперебойного питания (СБП) обеспечивает работу ПУ до 6 часов в автономном режиме, в зависимости от интенсивности переговоров
- § Возможность параллельного включения нескольких ПУ (например, для установки в соседних помещениях)
- § Не требует согласования с линией
- § Возможность программного «апгрейда» системы при реализации производителем новых функций
- § Адаптация под специфические требования заказчика
- \* Уникальное свойство системы "Вектор 25М"

# *Органы управления*

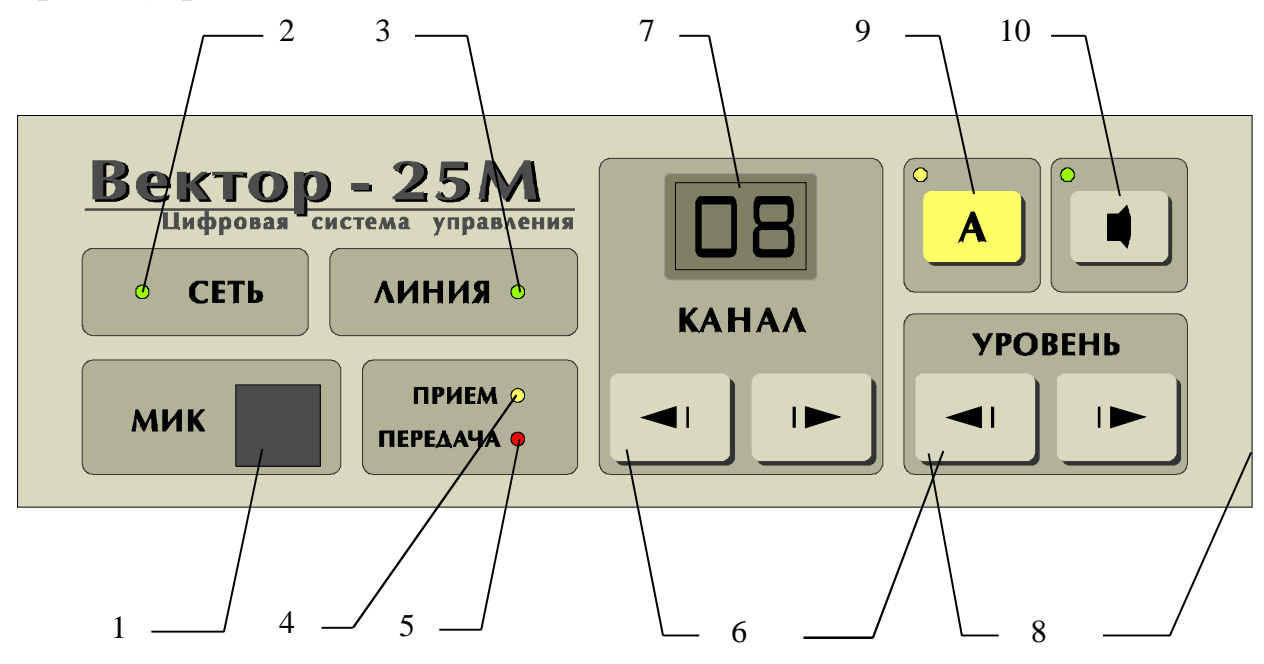

Рис. 1. Лицевая панель пульта управления

- 1. Разъем для подключения тангенты или настольного микрофона
- 2. Индикатор включения в сеть 220В
- 3. Индикатор состояния линии
- 4. Индикатор наличия несущей частоты
- 5. Индикатор включения на передачу
- 6. Кнопки переключения каналов
- 7. Индикатор текущего канала
- 8. Кнопки регулировки уровня громкости
- 9. Кнопка **<А>** с индикатором прямого переключения на дежурный (аварийный) канал
- 10. Кнопка **<Монитор>** с индикатором включения режима 1

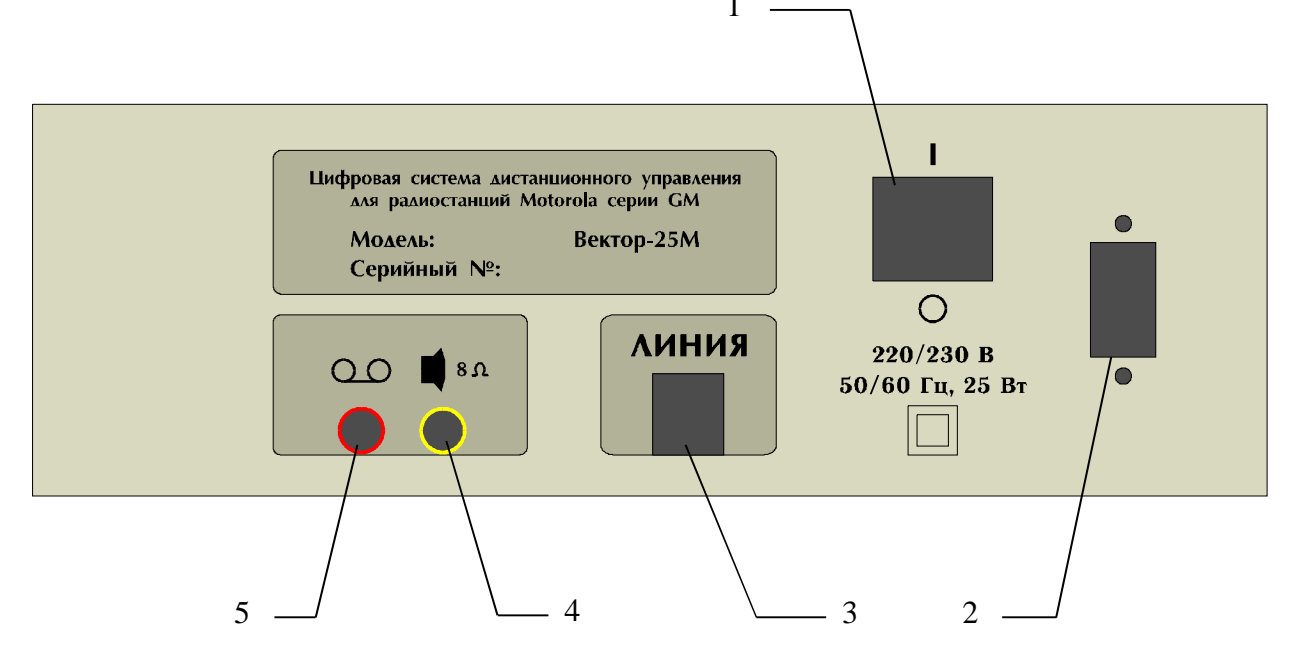

Рис. 2. Задняя панель Пульта Управления

- 1. Клавиша сетевого выключателя
- 2. Разъем для подключения сетевого кабеля
- 3. Разъем для подключения линии
- 4. Разъем для подключения внешнего громкоговорителя
- 5. Разъем для подключения устройств записи переговоров

![](_page_3_Figure_6.jpeg)

Рис. 3. Задняя панель Удаленного Контроллера

- 1. Разъем для подключения линии
- 2. Разъем для подключения радиостанции
- 3. Разъем для подключения питания и устройств внешней сигнализации (в некоторых версиях продукта может отсутствовать)
- 4. Индикатор состояния питания
- 5. Индикатор состояния линии

# *Эксплуатация системы*

Соединение системы

![](_page_3_Figure_15.jpeg)

Для работы системы (см. рис. 4) необходимо подключить используемую радиостанцию стандартным соединительным кабелем EKN4573 к УК при помощи разъема № 2 - **Станция**, рис.3.

*В первых версиях продукта для питания УК соответствующие контакты № 2 – Земля и № 5 - +12* В, разъема № 3 – Питание, рис. 3 соединить с контактом "+12 В" и с контактом "Земля" на *радиостанции с помощью дополнительных проводов.* 

В случае конфигурации системы для работы с более 7 каналами необходимо подсоединить контакт "**Выход 1"**, разъёма №3, к соответствующему контакту разъёма микрофона на лицевой панели радиостанции.

В случае подключения к системе датчиков внешней сигнализации соответствующий сигнал от датчиков сигнализации необходимо подсоединить к контакту "**Сигнализация"** с помощью дополнительного провода.

Для вышеуказанных подсоединений используется стандартный разъем IDC – 10 (см. рис. 5).

![](_page_4_Figure_6.jpeg)

Рис. 5. Разъем № 3 – "**Питание"** на Удаленном Контроллере

- 1. Контакт "Сигнализация" для входа сигнала от внешней сигнализации
- 2. Контакт "Земля"
- 3. Контакт "Выход-1" сигнал PTT для подключения к радиостанции при конфигурации более 7 каналов
- 4. Контакт "Выход-2" не используется
- 5. Контакт "+12 В"

После соединения радиостанции с УК необходимо провести двухпроводную линию между УК и ПУ (длиной до 3000 м) и соединить УК - разъем № 1 - **Линия**, рис.3 с ПУ – разъем № 3 - **Линия**, рис. 2.

Для подсоединения линии используются стандартные разъемы RJ-11 (6p4c), контакты № 2 и № 5 (см. рис. 6)

![](_page_4_Picture_15.jpeg)

#### Рис. 6. Разъем RJ-11 (бр4с)

# Программирование системы с Пульта Управления

#### 4.1. В режиме программирования системы с ПУ настраиваются следующие параметры:

- тип управления радиостанции
- количество используемых каналов (от 1 до 15)
- наименования каналов, отображаемые на индикаторе текущего канала, при выборе соответствующего физического канала
- номер канала быстрого доступа, вызываемый кнопкой <A>
- тип вхола сигнализации

#### Вход в режим программирования:

- включить УК
- включить ПУ сетевым выключателем, одновременно удерживая кнопки <A> и <X>
- режим программирования отображается перемигиванием светодиодов <Прием> и <Передача>
- выход из режима программирования осуществляется выключением ПУ сетевым выключателем

Во время режима программирования (см. Таблицу 1) на индикаторе текущего канала отображается номер изменяемого параметра, если горит индикатор <A>. Пользователь при помощи кнопок <**Канал>** выбирает номер параметра, который необходимо изменить, после этого кнопкой <A> переключает индикатор текущего канала на отображение текущего значения параметра, при этом загорается индикатор <A>. Кнопками <Уровень> выбирается требуемое значение параметра, при этом в случае выбора нового значения загорается индикатор <**X**>. Сохранение нового значения параметра осуществляется кнопкой <**X**>, при этом индикатор гаснет. При смене номера параметра измененное, но не сохраненное значение параметра теряется.

#### $4.2.$ Назначение кнопок и индикаторов в режиме программирования:

- $-$  <Канал 34> изменение номера параметра
- $-$  <V ровень **34**> изменение значения параметра
- кнопка <A> переключение между отображением на индикаторе номера параметра или его значения
- индикатор <A> не горит на индикаторе отображается номер параметра
- индикатор <A> горит на индикаторе отображается значения параметра
- кнопка <**X** > сохранение нового значения параметра
- индикатор <**X**> горит значение параметра было изменено
- индикатор <**X**> не горит значение параметра сохранено

![](_page_6_Picture_451.jpeg)

\* Параметр 20 позволяет устранить эффект "микрофонной обратной связи" у пультов, находящихся в непосредственной акустической близости.

# *Программирование радиостанций для работы с системой*

Программирование радиостанции GM300 (16 каналов) / M208, M216:

- F Считать данные из радиостанции
- F Выйти в главное меню (MAIN MENU), нажав клавишу F10
- F Выбрать меню F4 (CHANGE/VIEW Create Radio Codeplug Data)
- F Выбрать меню F2 (RADIO WIDE Configuration: Time Out Timer)
- F Выбрать меню F9 (OTHER ACCESSORY)

Данное меню позволяет устанавливать необходимые функции контактов разъёма аксессуаров (для 6 ти контактов).

Сконфигурируйте соединитель для внешних аксессуаров вашей радиостанции как показано на рисунках ниже:

| <b>TOROLA Radio Service Software</b><br>Use UP / DOWN Arrows To Enable.<br>Radius GM3OO<br>Model: M43GMC29C2<br><b>CHANGE/VIEW:RADIO WIDE:ACCESSORY</b> |                                                      |                                                                                                    |                                                                 |                                                                 |                                                            |  |  |  |
|----------------------------------------------------------------------------------------------------|------------------------------------------------------|----------------------------------------------------------------------------------------------------|-----------------------------------------------------------------|-----------------------------------------------------------------|------------------------------------------------------------|--|--|--|
|                                                                                                    |                                                      |                                                                                                    | ACCESSORY CONNECTOR CONFIG                                      |                                                                 |                                                            |  |  |  |
| <b>INT Accessory: None</b>                                                                                                    |                                                      |                                                                                                    | <b>EXT Accessory:</b>                                           | General I/O                                                     | Custom: Y                                                  |  |  |  |
| PIN#<br>4<br>6<br>$\frac{8}{9}$<br>12<br>14<br>Power-Up Delay (sec) : 2.516                                                                             | CSQ Detect<br>NULL <sub>1</sub><br>NULL <sub>1</sub> | <b>DESCRIPTION</b><br><b>Channel Select 1</b><br><b>Channel Select 2</b><br><b>Channel Select 3</b> | DATA DIR<br>Output<br>Input<br>Input<br>Input<br>Input<br>Input | <b>DEBOUNCE</b><br>No.<br>No.<br>No.<br>No.<br><b>No</b><br>No. | <b>ACT LEVEL</b><br>Low<br>Low<br>Low<br>Low<br>Low<br>Low |  |  |  |
| - F1<br>F2<br>HELP                                                                                                    | F3<br><b>PREUTOUS</b><br>ACC. EXT.                   | F4.<br><b>NEXT</b><br>ACC. EXT.                                                                     | F5<br>F6<br><b>PRINT</b><br><b>SCREEN</b>                       | F8<br>F7                                                        | F10<br>F9<br>EXIT<br><b>RESET</b><br>DEFAULT               |  |  |  |

Рис. 7 Конфигурация контактов разъёма аксессуаров для радиостанции GM300 (16 каналов)

 **Примечание:** убедитесь, что перемычка "**JU551**" (в радиостанции) стоит в положении "**B**", т. е. приёмный аудио сигнал снимается через звуковой фильтр (300-3000 Гц) и фильтр предискажений.

По умолчанию в радиостанции **GM300** перемычка находится в положении **"В"**, а в радиостанциях **М208** и **М216** в положении **"A"**.

| MOTOROLA Radio Service Software<br>Use UP / DOWN Arrows To Enable.<br>∥Radius M208/06 Model: D51LRA9734AK                                                                                         |                                                                          |                                                                    |                                                                                                    |  |  |  |  |  |
|----------------------------------------------------------------------------------------------------|--------------------------------------------------------------------------|--------------------------------------------------------------------|----------------------------------------------------------------------------------------------------|--|--|--|--|--|
| CHANGE/VIEW:RADIO WIDE:CONN CON                                                                                                    |                                                                          |                                                                    |                                                                                                    |  |  |  |  |  |
|                                                                                                    | ACCESSORY CONNECTOR CONFIGURATION                                        |                                                                    |                                                                                                    |  |  |  |  |  |
| INTERNAL ACCESSORY: NONE EXTERNAL ACCESSORY:                                                                                                    |                                                                          | GENERAL I/O CUSTOM: YES                                            |                                                                                                    |  |  |  |  |  |
| PIN<br><b>FUNCTION</b><br>NUMBER<br># DESCRIPTION<br>07<br>CSQ Detect<br>6<br>9<br>Channel Steer 1<br>28<br>32<br>Channel Steer 3<br>30<br>Channel Steer 2<br>12<br>00<br>NULL<br>14<br>ᅘ<br>NULL | DATA<br>DIRECTION<br>OUTPUT<br>INPUT<br>INPUT<br>INPUT<br>INPUT<br>INPUT | <b>DEBOUNCE</b><br>NO.<br>NO.<br>ΝO<br>NO.<br>ΝO<br>ΝO             | <b>ACTIVE</b><br>LEVEL<br><b>LOW</b><br><b>LOW</b><br><b>LOW</b><br><b>LOW</b><br><b>LOW</b><br>LOW |  |  |  |  |  |
| POWER-UP DELAY: 0.187<br>- SEC                                                                                                    |                                                                          |                                                                    |                                                                                                    |  |  |  |  |  |
| F2<br>F3.<br>F4<br>F <sub>5</sub><br>F1<br><b>PREVIOUS</b><br><b>NEXT</b><br><b>PRINT</b><br>HELP<br>ACC. EXT. ACC. EXT. SCREEN                                                                   | F <sub>6</sub><br>F7                                                     | F <sub>8</sub><br>F <sub>9</sub><br><b>RESET</b><br><b>DEFAULT</b> | F10<br><b>EXIT</b>                                                                                  |  |  |  |  |  |

Рис. 8 Конфигурация контактов разъёма аксессуаров для радиостанции M208 и М216

# Программирование радиостанции GM 350 (128 каналов)

Прочитайте данные из радиостанции. В меню "Редактирование" выберите команду "Вх\Вых линии общего назначения" и сконфигурируйте разъём как показано на рисунке ниже:

![](_page_8_Picture_162.jpeg)

Рис. 9 Конфигурация контактов разъёма аксессуаров радиостанции GM350 Программирование радиостанций серии GM300-Pro (GM340, GM360, GM380)

Прочитайте данные из радиостанции. В "Per Radio" выберите меню "Miscellaneous" закладку "Global" и установите в позиции "Rx Audio (Accessory Connector)" вывод сигнала после шумоподавителя и

фильтра предискажений, выбрав в соответствующем окошке позицию "Filtered Squelched" (см. рисунок ниже).

![](_page_9_Picture_105.jpeg)

Рис. 10 Установка типа звукового сигнала на разъёме аксессуаров радиостанции GM300-Pro

В этом же меню откройте закладку "Microphone" и активизируйте микрофонный сигнал для разъёма аксессуаров, поставив значок "4" в позиции "Accessory Connector Mic. Enable" (см. рисунок ниже).

![](_page_10_Picture_12.jpeg)

Рис. 11 Активизация сигнала микрофона на разъёме аксессуаров радиостанции GM300-Pro

Затем из "Per Radio" выберите меню "GP I/O Lines" и сконфигурируйте разъём как показано на рисунке ниже:

![](_page_11_Picture_72.jpeg)

Рис. 12 Конфигурация контактов разъёма аксессуаров радиостанции GM300-Pro

Программирование радиостанций GM100-Pro (GM140, GM160)

Прочитайте данные из радиостанции. В "Radio Configuration" выберите закладку "Accessory Pins" и сконфигурируйте разъём как показано на рисунке ниже:

![](_page_12_Picture_85.jpeg)

Рис. 13 Конфигурация контактов разъёма аксессуаров радиостанции GM100-Pro

В этом же меню выберите закладку "Accessory Configuration" и активизируйте микрофонный сигнал для разъёма аксессуаров выставив в окошке "Ext. PTT Audio Source:" позицию "Ext Mic Audio" (см. рисунок

ниже).

![](_page_13_Picture_207.jpeg)

Рис. 14 Активизация сигнала микрофона на разъёме аксессуаров радиостанции GM100-Pro

\* Для конфигурации 15 каналов провода с pin 2 (TX Audio) и pin 3 (PTT), со стороны радиостанции следует вытащить из разъёма аксессуаров и удлинив их завести на соответствующие контакты микрофонного разъёма (TX Audio (mic) - pin 5, PTT - pin 6) Провод с pin 9, разъёма аксессуаров, переустановить на место pin 3 и запрограммировать данный контакт для выбора канала. Перепрограммировать Вектор для работы с 15-ю каналами.

\* В случае подключения к системе датчиков внешней сигнализации соответствующий сигнал от датчиков необходимо подсоединить к pin 15 разъёма аксессуаров, учитывая запрограммированные значения параметра 19 таблицы.